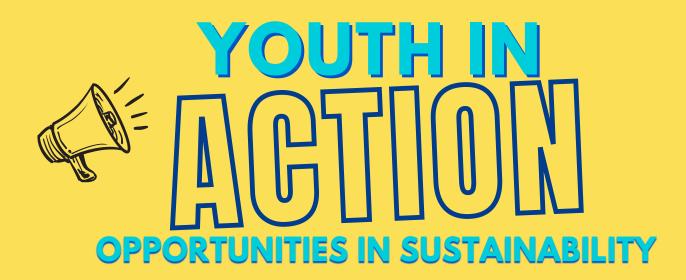

## Virtual Platform: Kumospace

The networking portion of this event will be held over Kumospace! Kumospace is an interactive that a real networking event. The space allows you to move and interact with other people in the room. For tips on how to use Kumospace check out the tips below.

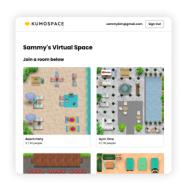

Begin in the Lobby You will begin in the lobby, select the Youth In Action event to join!

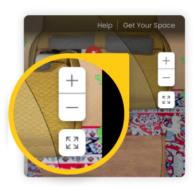

Zoom In and Out Click the + and - buttons to change your field of view

## Join for free!

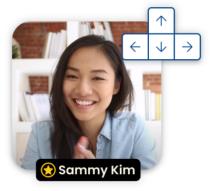

Move Around the Room
Use the arrow keys on
your keyboard or click
with your mouse to move
around the room.

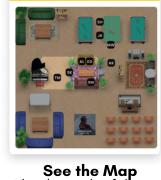

See the Map Check out the full room by opening the Map.

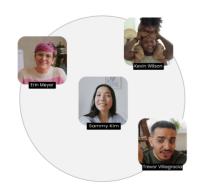

Spatial Audio
Your audio range is shown by the circle around you. You can only hear and talk to those in this circle.

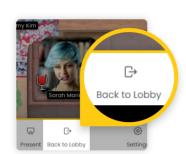

Exit to the Lobby
Click Back to Lobby to
leave the room you're in
when you are ready to
leave.

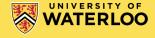

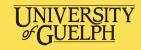

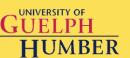

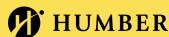